2024/04/27 07:33 1/1 FLEET

## **FLEET**

This panel allows adding previously defined (in separate panels) **Airport** & **Aircraft** Fees.

Edit the aircraft, select an airport & aircraft fee and SAVE. Once it's done, the selected aircraft will show **copied** fees.

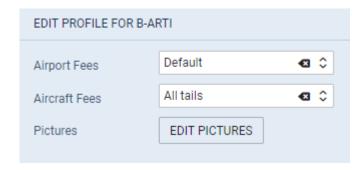

Additionally you can upload **pictures** for this particular aircraft and then make it displayed in your 'Requests/Quotes' panel documents with the help of Documents Manager, where in Available Data > Aircraft you can find an item 'Pictures' to be used.

From:

https://wiki.leonsoftware.com/ - Leonsoftware Wiki

Permanent link:

https://wiki.leonsoftware.com/leon/sales-fleet

Last update: 2019/04/08 13:14

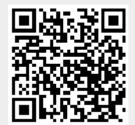